# **TokuMX** [The MongoDB Solution for Big Data](http://tokutek.com)

# **TOKUMX** VS MONGODB AT SCALE

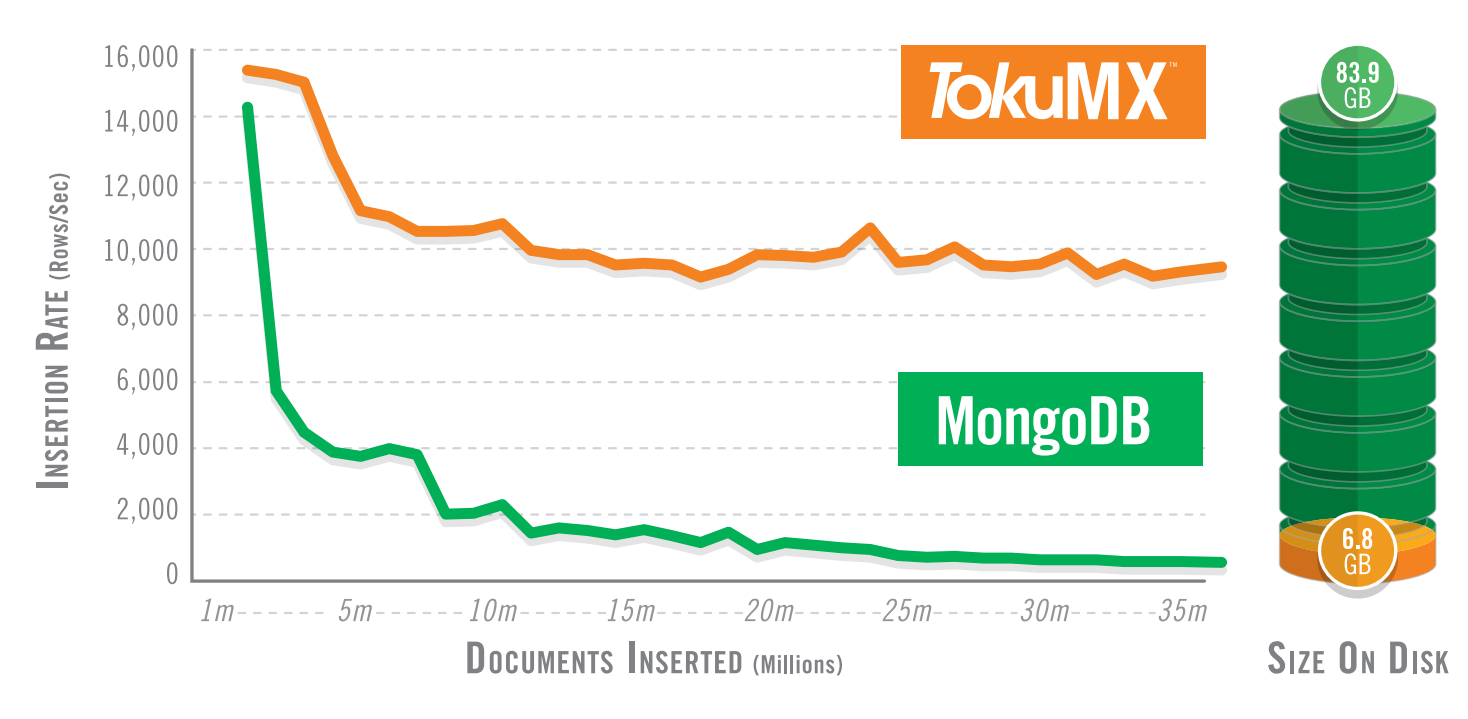

TokuMX™ is an open source, high-performance distribution of MongoDB that has dramatically improved performance and operational efficiency compared to basic MongoDB. TokuMX™ is a drop-in replacement for MongoDB, and offers:

> 20x Faster Indexing **2 90% Compression 2** 70% Less I/0

To learn more about our open source solution or to download TokuMX™, visit us online at www.Tokutek.com or email us: contact@tokutek.com

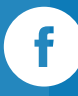

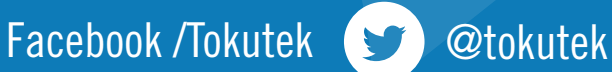

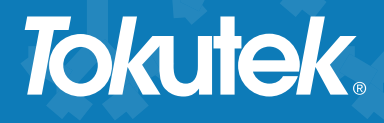

# **Tokutek.**

By Vlad Mihalcea

MongoD

- » Configuration Options
- » Using the Shell ż » Diagnosing What's Happening
- CONTENTS 画  $\frac{1}{2}$ » Quick Rules

 $\mathbf{v}$ Ë

 $\mathbf{u}$ 

- » Query Operators
- $\overline{\mathsf{o}}$ » And more...

MongoDB is a document-oriented database that is easy to use from almost any language. As of August 2014, MongoDB is by far the most popular NoSQL database according to http://db-engines.com/en/ ranking. This Refcard is intended to help you get the most out of MongoDB and assumes that you already know the basics If you're just starting out, try these resources:

- • For installation notes, see [http://docs.mongodb.](http://docs.mongodb.org/manual/installation/) [org/manual/installation/](http://docs.mongodb.org/manual/installation/)
- • For a quick tutorial on basic operations, see [http://docs.mongodb.org/manual/tutorial/](http://docs.mongodb.org/manual/tutorial/getting-started/) [getting-started/](http://docs.mongodb.org/manual/tutorial/getting-started/)

# **Configuration Options**

# **Setting Options**

Startup options for MongoDB can be set on the command line or in a configuration file. The syntax is slightly different between the two. Here are the three types of options:

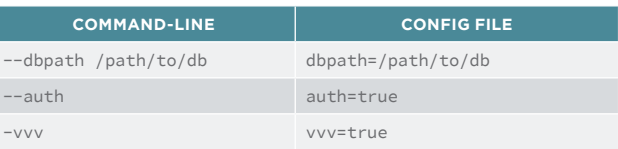

Run *mongod --help* for a full list of options. Here are some of the most useful:

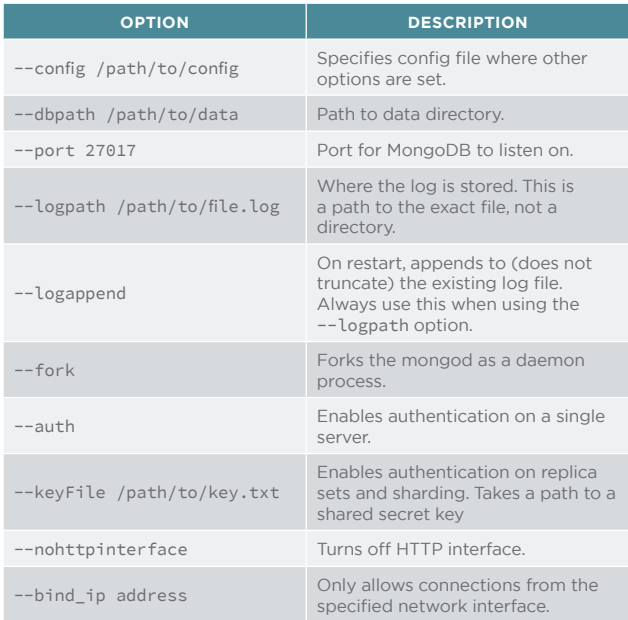

# **Seeing Options**

If you started *mongod* with a bunch of options six months ago, how can you see which options you used? The shell has a helper:

> db.serverCmdLineOpts() { "argv" : [ "./mongod", "--port", "30000" ], "parsed" : { }, "ok" : 1 }

The *parsed* field is a list of arguments read from a *config* file.

# **Using the Shell**

# **Shell Help**

There are a number of functions that give you a little help if you forget a command:

- > // basic help > help db.help() help on db methods<br>db.mycoll.help() help on collection<br>sh.help() sharding helpers db.mycoll.help() help on collection methods sh.help() sharding helpers rs.help() replica set helpers help admin administrative help<br>help connect connecting to a db ...
	- connecting to a db help

Note that there are separate help functions for databases, collections, replica sets, sharding, administration, and more. Although not listed explicitly, there is also help for cursors:

> // list common cursor functions > db.foo.find().help()

You can use these functions and helpers as built-in cheat sheets.

# **Seeing Function Definitions**

If you don't understand what a function is doing, you

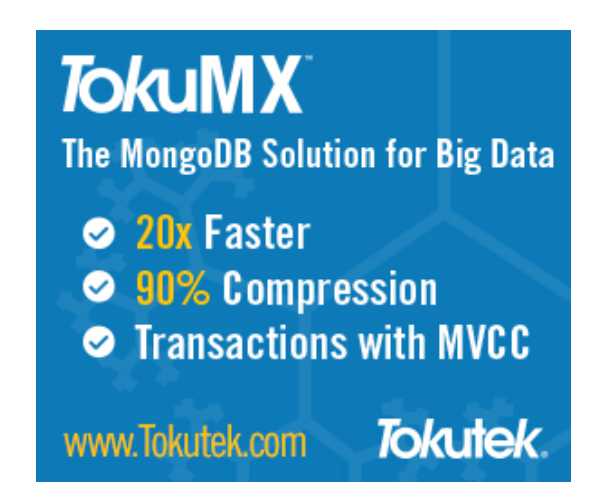

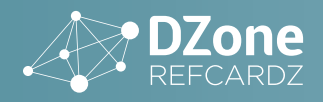

can run it without the parentheses in the shell to see its source code:

```
> // run the function
```
- > db.serverCmdLineOpts()
- { "argv" : [ "./mongod" ], "parsed" : { }, "ok" : 1 } > // see its source
- > db.serverCmdLineOpts

This can be helpful for seeing what arguments it expects or what errors it can throw, as well as how to run it from another language.

# **Using edit**

The shell has limited multi-line support, so it can be difficult to program in. The shell helper edit makes this easier, opening up a text editor and allowing you to edit variables from there. For example:

> x = function() {  $/*$  some function we're going to fill in  $*/$  } > edit x <opens emacs with the contents of x>

Modify the variable in your editor, then save and exit. The variable will be set in the shell.

Either the EDITOR environment variable or a MongoDB shell variable EDITOR must be set to use edit. You can set it in the MongoDB shell as follows:

```
> EDITOR="/usr/bin/emacs"
```
*edit* is not available from JavaScript scripts, only in the interactive shell.

# **.mongorc.js**

If a *.mongorc.js* file exists in your home directory, it will automatically be run on shell startup. Use it to initialize any helper functions you use regularly and remove functions you don't want to accidentally use.

For example, if you would prefer to not have *dropDatabase()* available by default, you could add the following lines to your *.mongorc.js* file:

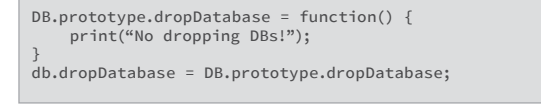

The example above will change the *dropDatabase()* helper to only print a message, and not to drop databases.

Note that this technique should not be used for security because a determined user can still drop a database without the helper. However, removing dangerous admin commands can help prevent fat-fingering.

A couple of suggestions for helpers you may want to remove from *.mongorc.js* are:

- DB.prototype.shutdownServer
- DBCollection.prototype.drop
- DBCollection.prototype.ensureIndex
- DBCollection.prototype.reIndex
- DBCollection.prototype.dropIndexes

# **Changing the Prompt**

The shell prompt can be customized by setting the prompt variable to a function that returns a string:

```
prompt = function() {
 try {
 db.getLastError();
 }
     catch (e) {
        print(e);
 }
     return (new Date())+"$ ";
}
```
If you set *prompt*, it will be executed each time the prompt is drawn (thus, the example above would give you the time the last operation completed).

Try to include the *db.getLastError()* function call in your prompt. This is included in the default prompt and takes care of server reconnection and returning errors from writes.

Also, always put any code that could throw an exception in a try/catch block. It's annoying to have your prompt turn into an exception!

# **Diagnosing What's Happening**

# **Viewing and Killing Operations**

You can see current operations with the *currentOp* function:

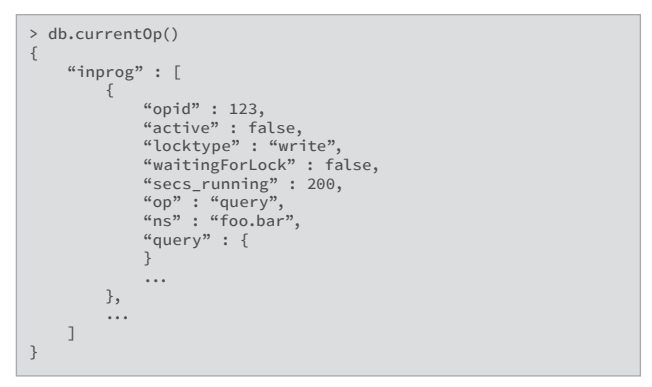

Using the *opid* field from above, you can kill operations:

> db.killOp(123)

Not all operations can be killed or will be killed immediately. In general, operations that are waiting for a lock cannot be killed until they acquire the lock.

# **Index Usage**

Use *explain()* to see which index MongoDB is using for a query.

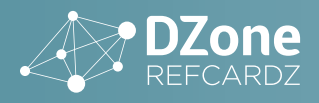

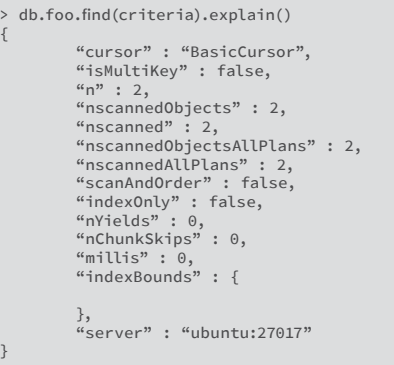

There are several important fields in the output of *explain()*:

- •*n:* the number of results returned.
- •*nscanned:* the number of index entries read.
- *nscannedObjects:* the number of docs referred by the index.
- •*indexOnly:* if the query never had to touch the collection itself.
- •*nYields:* the number of times this query has released the read lock and waited for other operations to go.
- $\cdot$ *indexBounds:* when an index is used, this shows the index scan ranges.

# **Types of Cursors**

A *BasicCursor* means that no index was used. A *BtreeCursor* means a normal index was used. Parallel cursors are used by sharding and geospatial indexes use their own special cursors.

# **Hinting**

Use *hint()* to force a particular index to be used for a query:

> db.foo.find().hint({x:1})

# **System Profiling**

You can turn on system profiling to see operations currently happening on a database. There is a performance penalty to profiling, but it can help isolate slow queries.

- > db.setProfilingLevel(2) // profile all operations > db.setProfilingLevel(1) // profile operations that take longer
- than 100ms db.setProfilingLevel(1, 500) // profile operations that take
- longer than 500ms
- > db.setProfilingLevel(0) // turn off profiling > db.getProfilingLevel(1) // see current profiling setting
- 

Profile entries are stored in a capped collection called *system.profile* in the database in which profiling was enabled. Profiling can be turned on and off for each database.

# **Replica Sets**

To find replication lag, connect to a secondary and run

# this function:

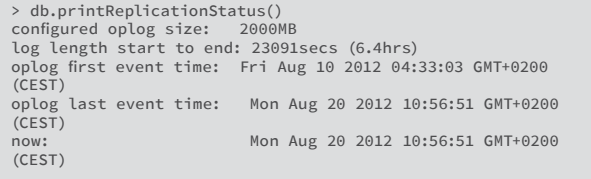

To see a member's view of the entire set, connect to it and run:

> rs.status()

This command will show you what it thinks the state and status of the other members are.

Running *rs.status()* on a secondary will show you who the secondary is syncing from in the (poorly named) *syncingTo* field.

# **Sharding**

To see your cluster's metadata (shards, databases, chunks, etc.), run the following function:

> db.printShardingStatus() > db.printShardingStatus(true) // show all chunks

You can also connect to the *mongos* and see data about your shards, databases, collections, or chunks by using "use config" and then querying the relevant collections.

> use config switched to db config > show collections chunks databases lockpings locks mongos settings shards system.indexes version

Always connect to a *mongos* to get sharding information. Never connect directly to a *config* server. Never directly write to a *config* server. Always use sharding commands and helpers.

After maintenance, sometimes mongos processes that were not actually performing the maintenance will not have an updated version of the *config*. Either bouncing these servers or running the *flushRouterConfig* command is generally a quick fix to this issue.

> use admin > db.runCommand({flushRouterConfig:1})

Often this problem will manifest as *setShardVersion* failed errors.

Don't worry about *setShardVersion* errors in the logs, but they should not trickle up to your application (you shouldn't get the errors from a driver unless the mongos it's connecting to cannot reach any *config* servers).

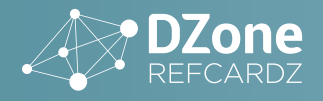

# **Mongo Monitoring Service (MMS)**

MMS is a free, easily-setup way to monitor MongoDB. To use it, create an account at [http://mms.10gen.com.](http://mms.10gen.com)

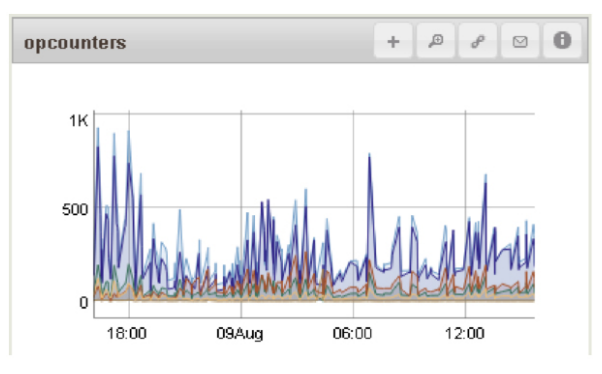

See <http://mms.10gen.com/help>for more documentation.

# **Quick Rules**

# **Databases**

Database names cannot contain ".", "\$", or "\0" (the null character). Names can only contain characters that can be used on your filesystem as filenames. *Admin, config,* and *local* are reserved database names (you can store your own data in them, but you should never drop them).

# **Collections**

Collection names cannot contain "\$" or "\0". Names prefixed with "system." are reserved by MongoDB and cannot be dropped (even if you created the collection). Dots are often used for organization in collection names, but they have no semantic importance. A collection named "che.se" has no more relation to a collection named "che" than one named "cheese" does.

# **Field Names**

Field names cannot contain "." nor "\0". Fields should only contain "\$" when they are database references.

# **Index Options**

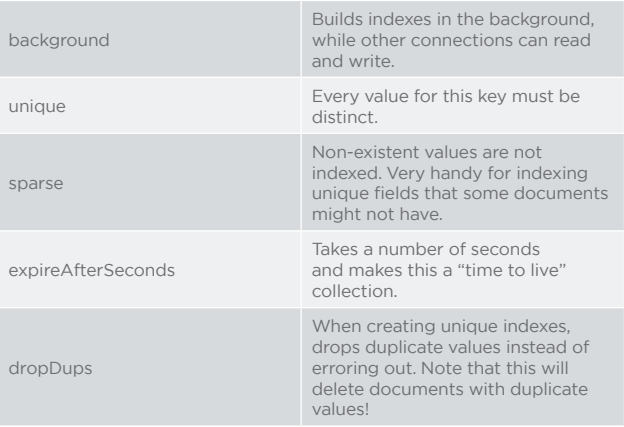

# **Query Format**

Queries are generally of the form:

 $\{key : \{5op : value\}\}\$ 

For example:

{age : {\$gte : 18}}

There are three exceptions to this rule: \$and, \$or, and \$nor, which are all top-level:

{\$or : [{age: {\$gte : 18}}, {age : {\$lt : 18}, parentalConsent:true}}]}

# **Update Format**

Updates are always of the form:

{key : {\$mod : value}}

For example:

{age : {\$inc : 1}}

# **Query Operators** :

## :Matches

## **X**:Does not match

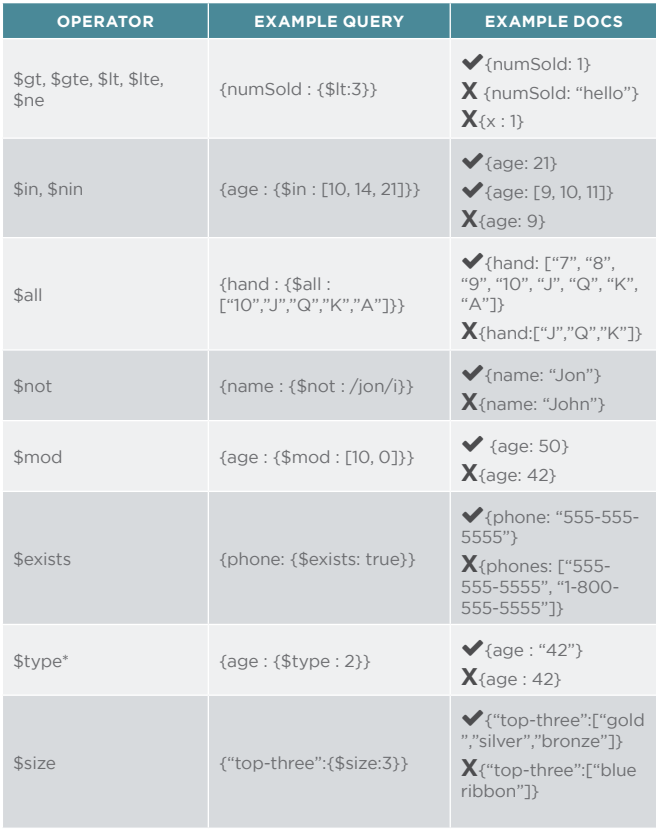

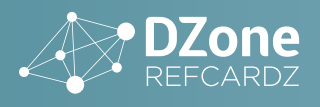

\$regex

{role: /admin.\*/i} {role: {\$regex:'admin.\*', \$options: 'i' }}

 $\blacktriangledown$  (role: "administrator"} {role: "Admin"} **X**{role: "user"}

See <http://www.mongodb.org/display/DOCS/> Advanced+Queries for a full list of types.

# **Update Modifiers**

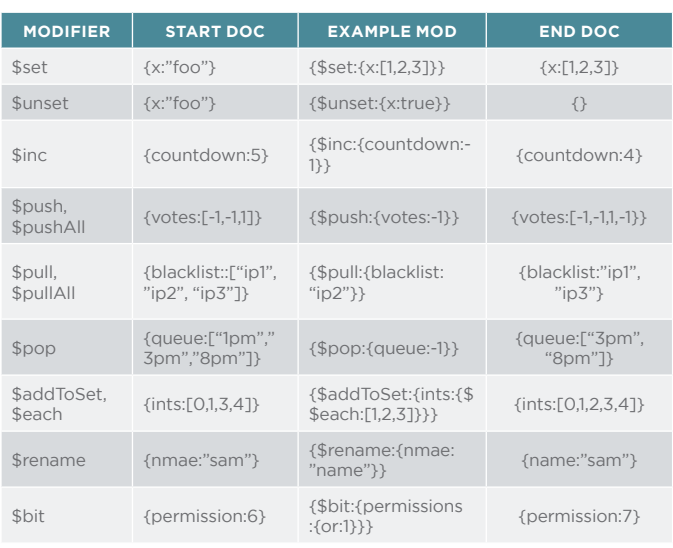

# **Aggregation Pipeline Operators**

The aggregation framework can be used to perform everything from simple queries to complex aggregations.

To use the aggregation framework, pass the aggregate() function a pipeline of aggregation stages:

- > db.collection.aggregate({\$match:{x:1}},
- ... {\$limit:10},
- ... {\$group:{\_id : "\$age"}})

# A list of available stages:

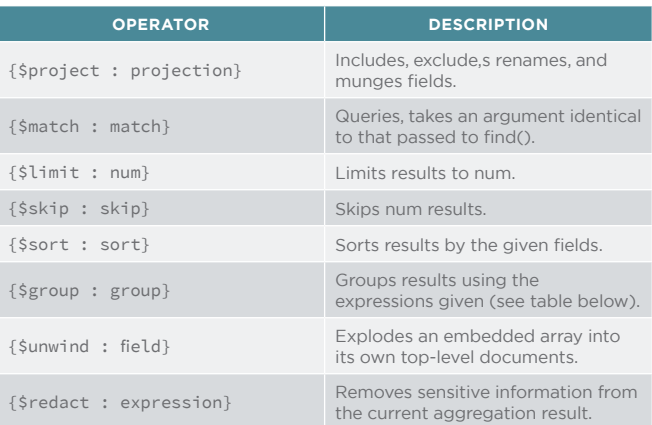

{\$out : output-collection} Writes the aggregation result documents to a specified collection.

To refer to a field, use the syntax *\$fieldName*. For example, this projection would return the existing "time" field with a new name, "time since epoch":

{\$project: {"time since epoch": "\$time"}}

# *\$project* and *\$group* can both take expressions, which can use this *\$fieldName* syntax as shown below:

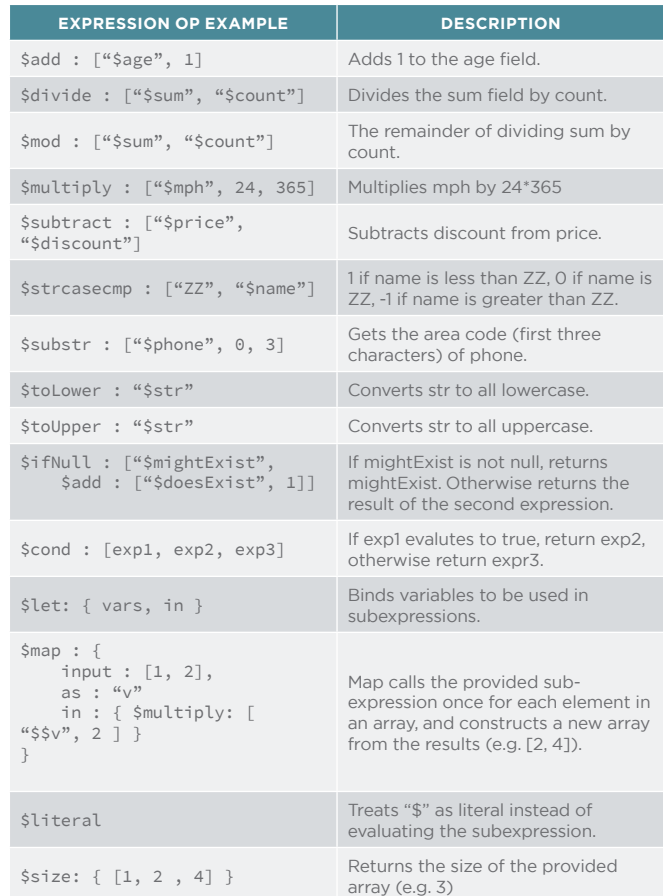

# **Making Backups**

The best way to make a backup is to make a copy of the database files while they are in a consistent state (i.e., not in the middle of being read from/to).

- 1.Use the fsync+lock command. This flushes all inflight writes to disk and prevents new ones. > db.fsyncLock()
- 2.Copy data files to a new location.
- 3.Use the unlock command to unlock the database. > db.fsyncUnlock()

To restore from this backup, copy the files to the correct server's *dbpath* and start the *mongod*.

If you have a *filesystem* that does *filesystem* snapshots and your journal is on the same volume and you haven't

**OKUTE** 

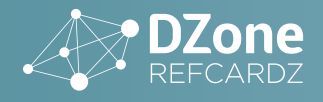

done anything stripy with RAID, you can take a snapshot without locking. In this case, when you restore, the journal will replay operations to make the data files consistent.

*Mongodump* is only for backup in special cases. If you decide to use it anyway, don't fsync+lock first.

# **Replica Set Maintenance**

# **Keeping Members from Being Elected**

To permanently stop a member from being elected, change its priority to 0:

- $>$  var config = rs.config()
- > config.members[2].priority = 0 > rs.reconfig(config)

To prevent a secondary from being elected temporarily, connect to it and issue the freeze command:

> rs.freeze(10\*60) // # of seconds to not become primary

This can be handy if you don't want to change priorities permanently but need to do maintenance on the primary.

# **Demoting a Member**

If a member is currently primary and you don't want it to be, use *stepDown*:

```
> rs.stepDown(10*60) // # of seconds to not try to become 
primary again
```
# **Starting a Member as a Stand-Alone Server**

For maintenance, often it is desirable to start up a secondary and be able to do writes on it (e.g., for building indexes). To accomplish this, you can start up a secondary as a stand-alone *mongod* temporarily.

If the secondary was originally started with the following arguments:

\$ mongod --dbpath /data/db --replSet setName --port 30000

Shut it down cleanly and restart it with:

\$ mongod --dbpath /data/db --port 30001

Note that the *dbpath* does not change, but the port does and the *replSet* option is removed (all other options can remain the same). This *mongod* will come up as a stand-alone server. The rest of the replica set will be looking for a member on port 30000, not 30001, so it will just appear to be "down" to the rest of the set.

When you are finished with maintenance, restart the server with the original arguments.

# **User Management**

## **Check current user privileges**

```
> db.runCommand(
... {
... usersInfo:"manager",
```
... showPrivileges:true<br>... } ... }

```
... )
```
# **Create a superAdmin**

> use admin switched to db admin > db.createUser( ... { ... user: "superAdmin", ... pwd: "sa", pwd: "<br>roles:  $\begin{bmatrix} \cdots & \cdots & 0 \end{bmatrix}$ ... role: "userAdminAnyDatabase", ... db: "admin"  $\left[\begin{smallmatrix} \cdots & \cdots & \cdots \ \cdots & \cdots & \cdots \end{smallmatrix} \right]^{-1}$ ... )

# **Create an administrator for a given database**

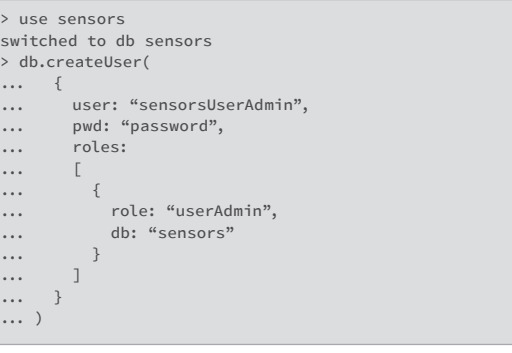

# **View user roles**

```
> use sensors
switched to db sensors
> db.getUser("sensorsUserAdmin")
{
        "_id" : "sensors.sensorsUserAdmin",
        "user" : "sensorsUserAdmin",
        "db" : "sensors",
 "roles" : [
 {
                        "role" : "userAdmin",
                "db" : "sensors"
 }
       \overline{1}
```
# **Show role privileges**

> db.getRole( "userAdmin", { showPrivileges: true } )

## **Grant a role**

```
> db.grantRolesToUser(
... "sensorsUserAdmin",
\ldots... [ role: "read", db: "admin" }<br>... ]
\ldots... )
```
# **Revoke a role**

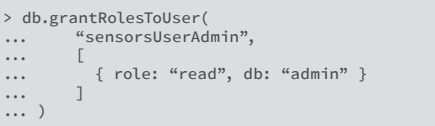

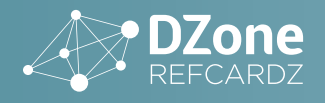

# **MongoDB Restrictions**

- 1. The maximum document size is 16 megabytes.
- 2. Namespaces must be shorter than 123 bytes.
- 3. Each namespace file must be no larger than 2047 megabytes.
- 4. The index entry total size must be less than 1024 bytes.
- 5. A collection can have up to 64 indexes.
- 6. The index name (namespace included) cannot be longer than 125 chars.
- 7. A replica set can have at most 12 members.
- 8. A shard key can have at most 512 bytes.
- 9. A shard key is always immutable.
- 10. MongoDB non-indexed field sort will return results only if this operation doesn't use more than 32 megabytes of memory.
- 11. Aggregation pipeline stages are limited to 100 megabytes of RAM. When the limit is exceeded, an error is thrown. "allowDiskUse" option allows aggregation pipeline stages to use temporary files for processing.
- 12. A bulk operation is limited to 1000 operations.

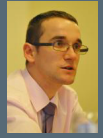

Vlad Mihalcea is a software architect, passionate about concurrency and data reliability. He's the creator of FlexyPool [\(https://github.com/vladmihalcea/flexy-pool\)](https://github.com/vladmihalcea/flexy-pool), a reactive connection pooling utility. He's been involved in promoting both SQL and NoSQL solutions and he blogs at: <http://vladmihalcea.com>

- 13. A database name is case-sensitive and may have up to 64 characters.
- 14. Collections names cannot contain: \$, null or start with the "system." prefix.

**Field names cannot contain: \$, null or . (dot)**

# **Additional Resources**

- •Download MongoDB at [http://www.mongodb.org/](http://mongodb.org/downloads) [downloads](http://mongodb.org/downloads)
- •Documentation is available at <http://docs.mongodb.org>
- •Download TokuMX distribution at [http://www.tokutek.com//tokumx\\_downloads/](http://tokutek.com//tokumx_downloads/)
- •See the roadmap and file bugs and request features at <http://jira.mongodb.org>
- Ask questions on the mailing list: [http://groups.](http://groups.google.com/group/mongodb-user) [google.com/group/mongodb-user](http://groups.google.com/group/mongodb-user)

# ABOUT THE AUTHOR RECOMMENDED BOOK

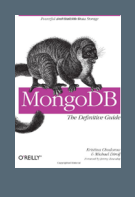

How does MongoDB help you manage a huMONGOus amount of data collected through your web application? With this authoritative introduction, you'll learn the many advantages of using documentoriented databases, and discover why MongoDB is a reliable, high-performance system that allows for almost infinite horizontal scalability.

# [BUY NOW](http://amazon.com/MongoDB-Definitive-Guide-Kristina-Chodorow/dp/1449344682/ref=sr_1_1?ie=UTF8&qid=1407950008&sr=8-1&keywords=mongodb)

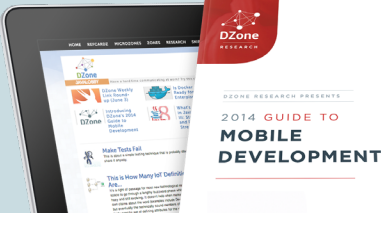

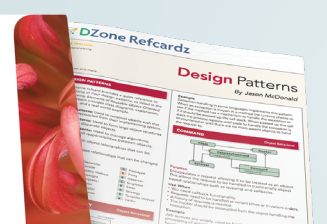

Browse Our Collection of 250+ Free Resources, including:

RESEARCH GUIDES: Unbiased insight from leading tech experts REFCARDZ: Library of 200+ reference cards covering the latest tech topics **COMMUNITIES:** Share links, author articles, and engage with other tech experts

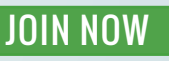

[DZone, Inc.](http://www.dzone.com) 150 Preston Executive Dr. Suite 201 Cary, NC 27513 888.678.0399 919.678.0300

**Refcardz Feedback Welcome** [refcardz@dzone.com](mailto:refcardz@dzone.com) **Sponsorship Opportunities**  [sales@dzone.com](mailto:sales@dzone.com)

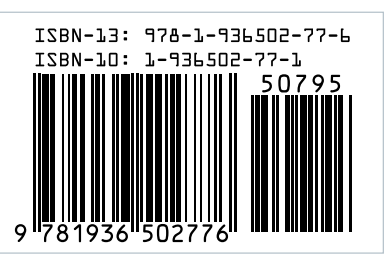

developers, architects and decision makers. DZone offers something for everyone, including news, tutorials, cheat sheets, research guides, feature articles, source code and more.

*DZone* 

# **"DZone is a developer's dream,"** says PC Magazine.

Copyright © 2014 DZone, Inc. All rights reserved. No part of this publication may be reproduced, stored in a retrieval system, or transmitted, in **PUTSUTSINUT UP**<br>Any form or by means electronic, mechanical, photocopying,

DZone communities deliver over 6 million pages each month to more than 3.3 million software